### Technische Anforderungen Spatial.io

## So läuft Spatial.io auch bei Ihnen

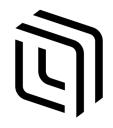

## Troubleshooting Webcam and Microphone on the Web App

https://support.spatial.io/hc/en-us/articles/360049635111-Troubleshooting-Webcam-and-Microphone-on-the-Web-App

### **Enabling Webcam and Microphone Permissions**

1. Turn on your microphone and/or webcam by clicking on these buttons in the lower left corner. Once they are activated, they will look like the image on the right:

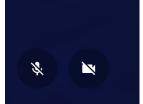

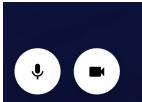

Allow requests for camera and microphone permissions if prompted.Pictured here is Google Chrome. Scroll down to see steps for allowing permissions on other browsers.

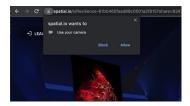

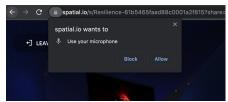

- 3. If you are still having issues, check permissions and camera/microphone settings.
- In the lower right corner, click on Settings (...).
- Verify that you see a microphone and camera listed. If you have multiple, select the correct one.
- If you are not seeing your Camera or Microphone, first try restarting Chrome and try using Spatial again.
- If you are still having trouble accessing/using your Camera or Microphone, please verify if it's working on other sites by following instructions here:

https://support.oc.edu/hc/en-us/articles/360040429292-Test-WebCam-and-Microphone-using-Google-Meet

- 4. Check permissions. After restarting your browser, click the lock icon next to the URL, and ensure that Camera and Microphone permissions are granted.
- 5. If the issue still persists after restarting your browser and checking on permissions, please reach us at <a href="mailto:support@spatial.io">support@spatial.io</a> or in the x-support channel in our <a href="mailto:Discord">Discord</a> with a detailed report of the issue and screenshots if applicable.

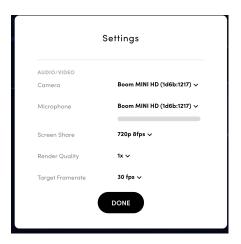

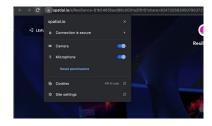

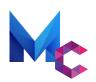

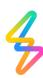

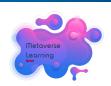

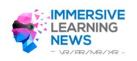

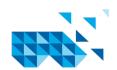

Technische Anforderungen Spatial.io

# So läuft Spatial.io auch bei Ihnen

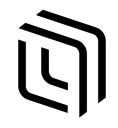

## Troubleshooting Webcam and Microphone on the Web App

https://support.spatial.io/hc/en-us/articles/360049635111-Troubleshooting-Webcam-and-Microphone-on-the-Web-App

### Granting Permissions in Chrome, Firefox, and Safari

Read on to learn about setting microphone and camera permissions for different browsers.

### **Chrome:**

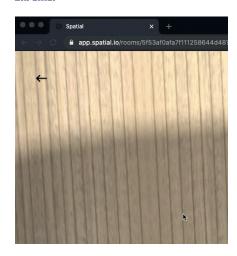

For the changes to fully take effect, you may need to restart your browser.

#### Firefox:

Similar to Chrome, click the icon shown in the image below.

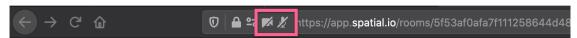

#### Safari:

- 1. While in Spatial on Safari, Click on 'Safari'
- 2. Click 'Settings for spatial.io'
- 3. When prompted the following message, click on the drop down menu next to
- 'Microphone' and 'Camera' to click 'Allow'

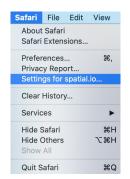

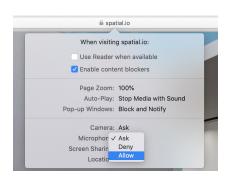

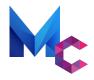

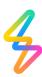

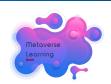

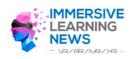

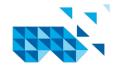